# **AVÍS DE RECEPTES PENDENTS** Butlletí Setmanal

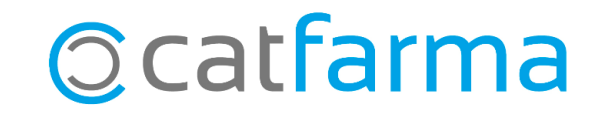

El compte de client de **Nixfarma** ens permet emmagatzemar tot l'historial dels nostres clients i recollir informació tal com els productes pendents de pagar que tenen o si han deixat receptes pendents de portar.

A la configuració del **Nixfarma** és possible activar una opció perquè ens avisi cada vegada que seleccionem un client amb receptes pendents al seu compte.

**2**

A continuació veurem com activar aquesta opció.

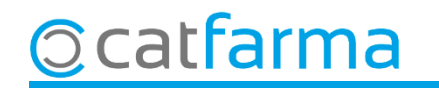

#### Accedim al menú **Configuració Empresa Personalització**:

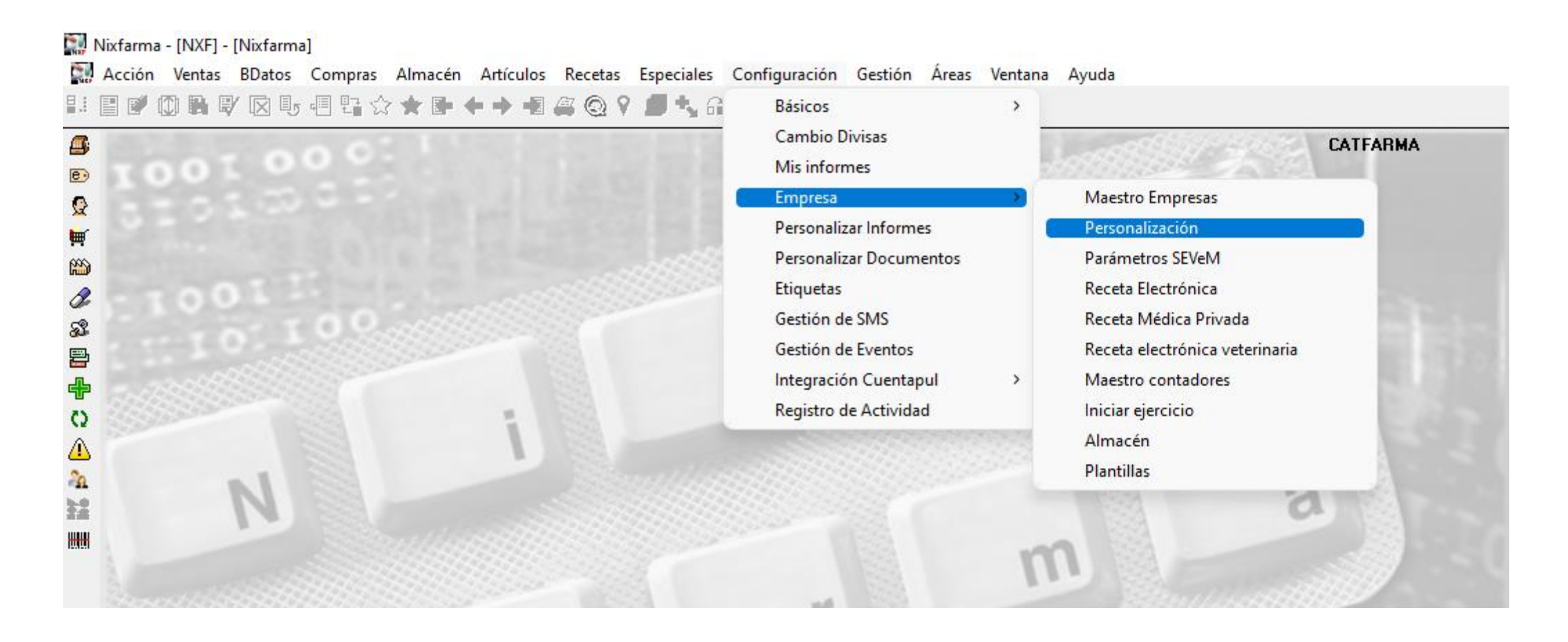

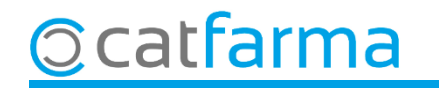

**4**

CATFARMA ∗ Personalizar la empresa 31/03/2023 **CATFARMA CATFARMA** Empresa Pacientes H + + H Clientes Artículo Almacén Venta Seguro Compras **Cliente** Recetas  $\nabla$  Borrar movimientos pendientes de pago y/o receta Pedir cliente en entrega de recetas endientes de pago بالمستور للماس للمستورة Fem doble clic en aquesta opció  $^-$  Avisar si el cliente tiene recetas pendientes en la cuenta  $^{\circ}$ per obrir l'assistent i activar-ho.ceta y devoluciones Aviso de recetas pendtes, en cuenta (polo cuando este pendiente) Cancelación habitual de las cuentas Por productos pendientes Sólo para la línea activa Activar la entrega de receta Configuración impresión facturas Consultar cuenta Nº Factura Ordenación √ Presentación conjunta de cuenta mayor y subcuentas  $\nabla$  Incluir lineas con importe 0 Tipo de movimientos Productos □ Salida impresa de las facturas generadas Selección de movimientos Detalle de movimientos pendientes Ver todos los movimientos  $\nabla$  Generar facturas con importe cero Movimientos a visualizar  $\overline{30}$ Agrupar líneas factura por subcuenta Dias para la selección Facturas Datos obligatorios  $\Box$  NIF  $\Gamma$  Email √ Llevar la gestión de la cartera de cobros  $\Box$  Fecha nacimiento Dirección  $\Gamma$  Teléfono Características % de aportación en venta  $0,00$ Cancelar Ayuda Aceptar

Un cop a la pantalla de **Personalitzar l'empresa**, accedim a la carpeta de **Clients**.

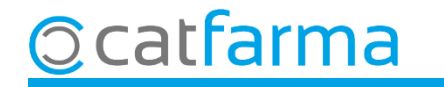

#### Activem l'opció '**Avisar si el client té receptes pendents al compte**'.

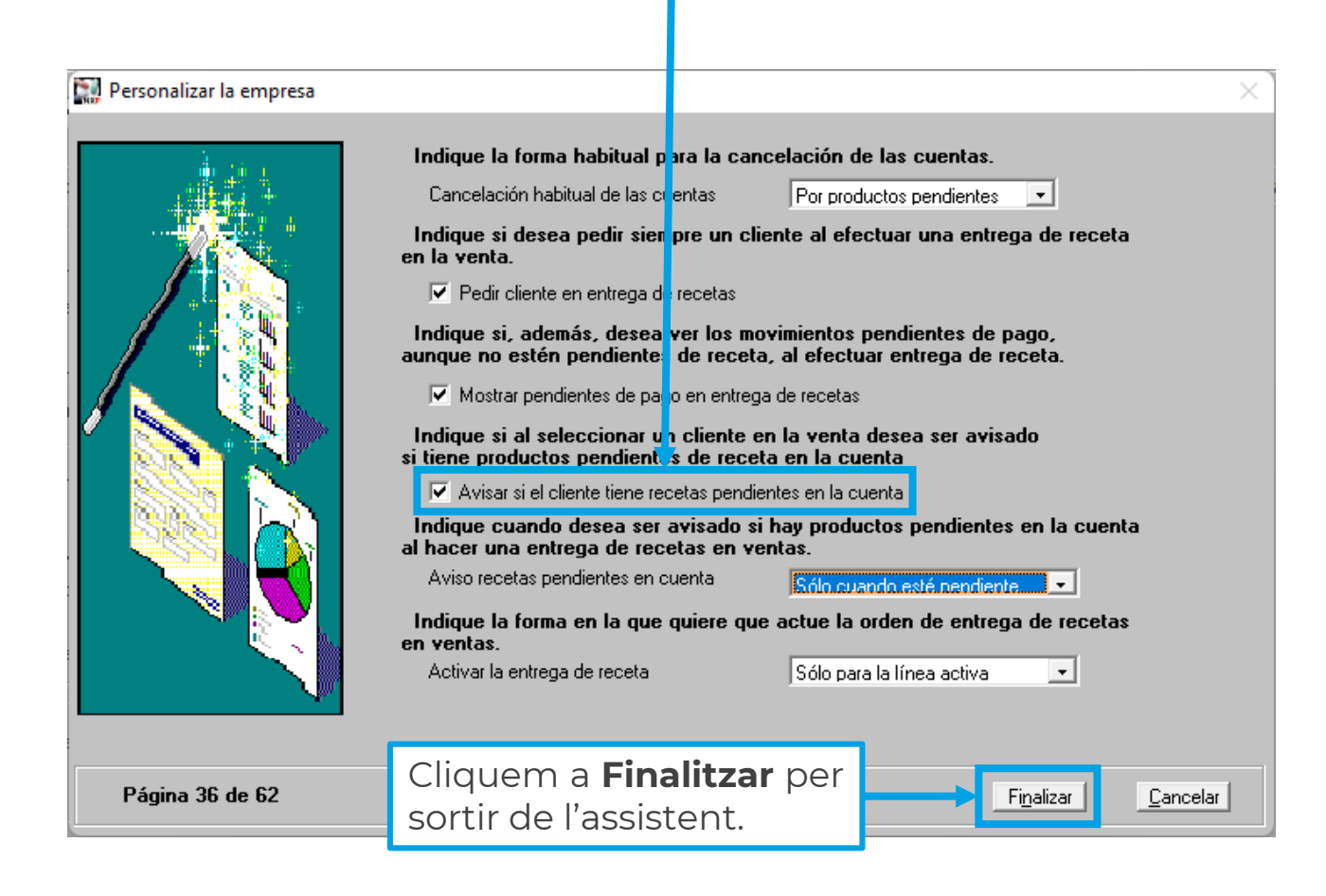

**5**

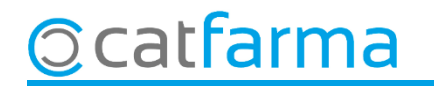

A partir d'ara, al seleccionar un client a la venda que tingui **Receptes** pendents de portar, el **Nixfarma** ens avisarà:

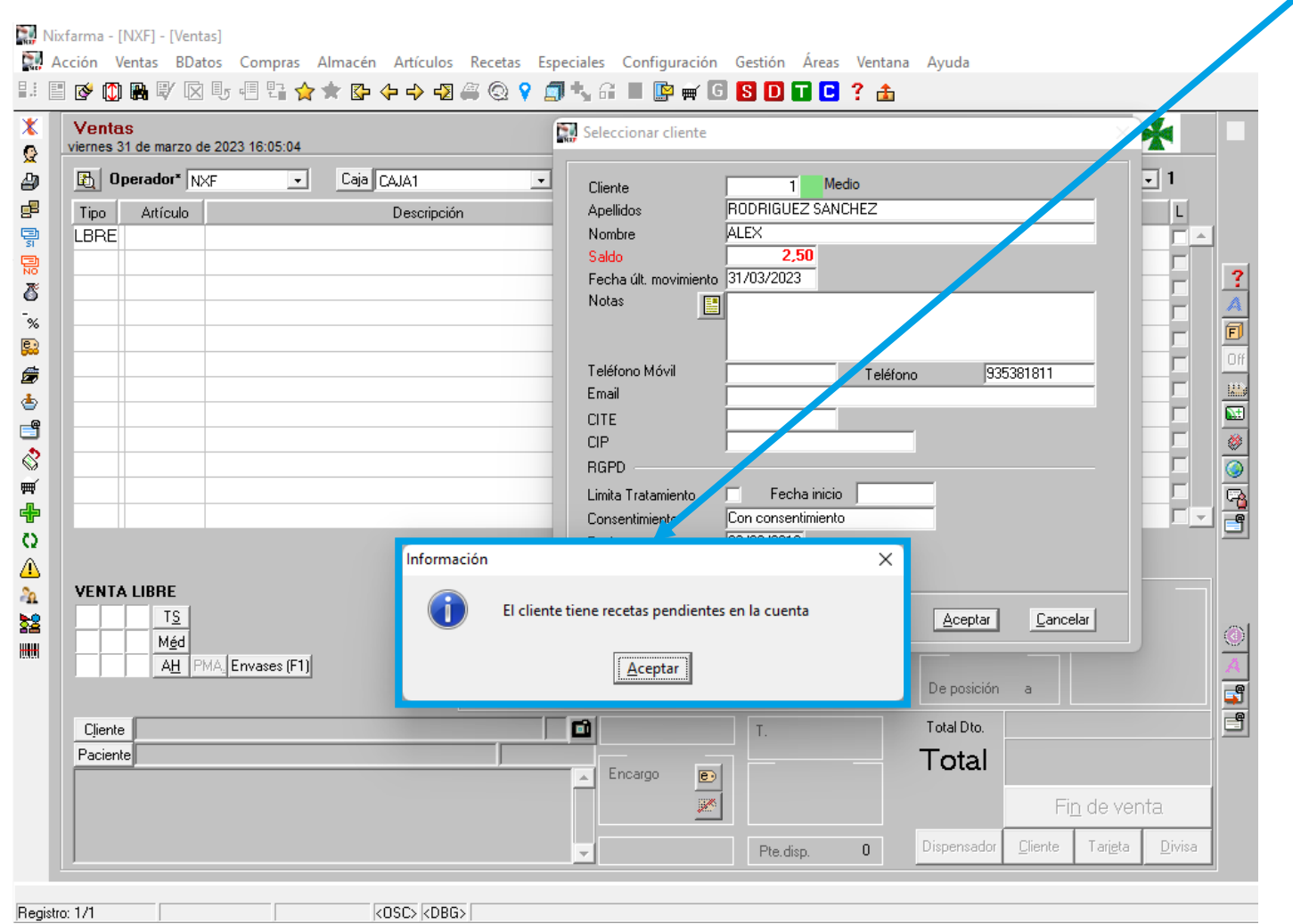

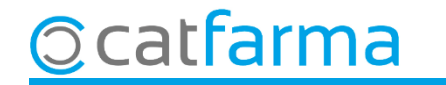

## **SEMPRE AL TEU SERVEI** Bon Treball

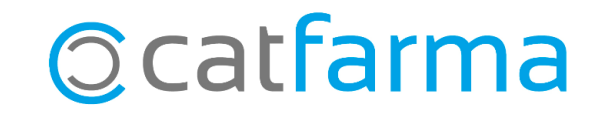